## **Instructions to submit an Expense Report for the reimbursement of personal protective equipment (PPE) during student field experience/ internship**

Internships and Student Affairs Office, Faculty of Education, McGill University

### **IMPORTANT - General eligibility criteria:**

Please note that student teachers are only eligible to request reimbursement for PPE if a) the school is requiring the use of medical grade/disposable masks during the duration of the field experience/ internship **and** b) the school is not providing these to student teachers. Reimbursement can only be provided if original receipts/ proof of payment is provided. The maximum to be requested per student teacher is \$105 plus taxes (3 boxes of \$35 plus taxes).

#### **1. Before starting the Expense Report:**

Please enter your Direct Deposit Bank Account information through the Student Menu in Minerva!

#### **2. Start an Expense Reimbursement:**

Please go t[o www.mcgill.ca/minerva](http://www.mcgill.ca/minerva) and enter your McGill e-mail address and credentials

**Select:** Student Menu

## Select:

- Expense Reports Menu
- Submit an Expense Report
- Start an Expense Report to be Finished by Someone else

**Please enter the following information in the header of the Expense Report:** (see "Attachment Header Information" p. 3)

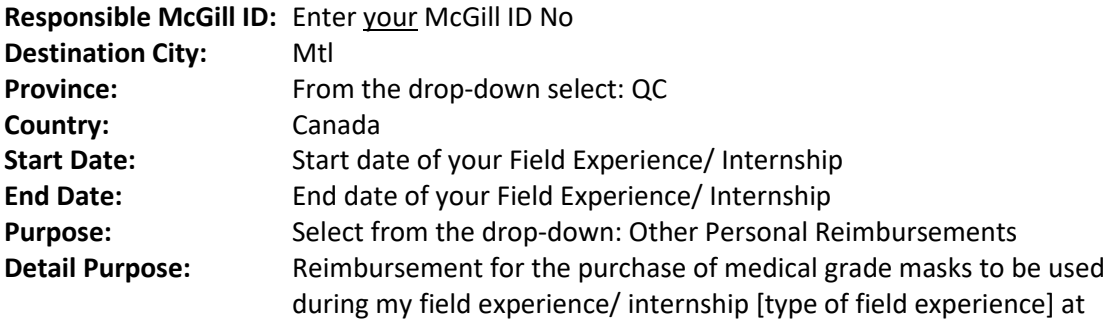

[name of the school] from xxx to xxx [enter duration of the field experience]. **Default Fund Code:** [Leave blank] **Claimant Affiliation:** [Leave blank] **To be completed by the Reviewer:** From the drop-down – select: **Education – Dean's Office** (see "Attachment Reviewer-Dropdown p. 6)

**Click: Continue** (at the bottom of the header)

**A new window will pop up** (see "Attachment\_Item Details p. 7)

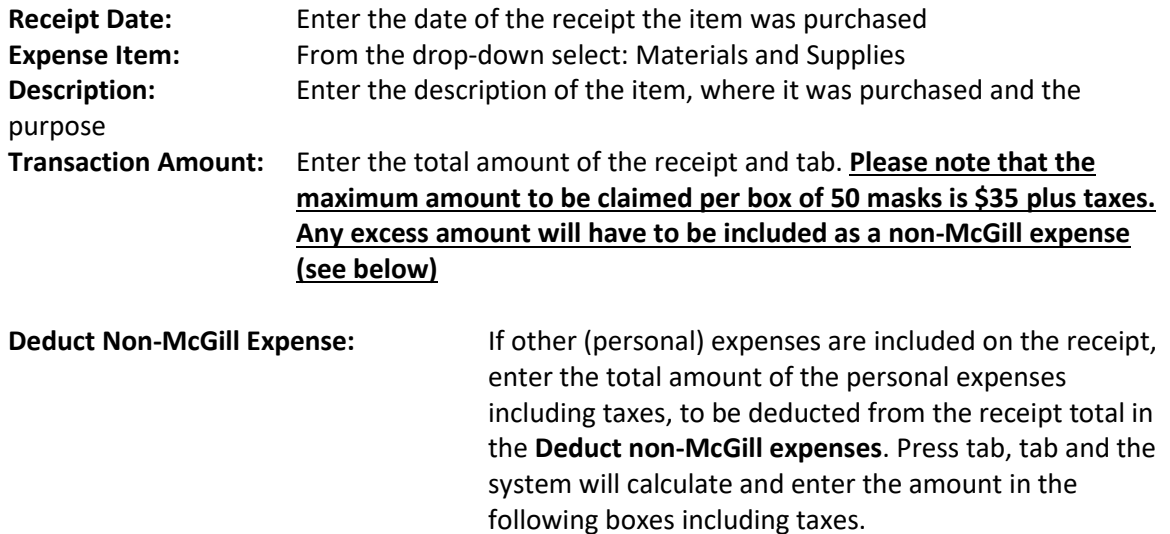

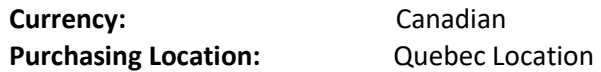

### **Click: Save and View**

Review the report and if everything is ok click on: **Forward to Reviewer**

 $\rightarrow$  Please sign in the claimant box on the report (electronic signature, see <https://helpx.adobe.com/ca/acrobat/using/fill-and-sign.html> for instructions or print, sign and scan) and send it along with **original receipts and proof of payment** all merged in **one pdf document** to: [finance.educ@mcgill.ca](mailto:finance.educ@mcgill.ca)

# <sup>3</sup> Attachment\_Header Information

## Start an Expense Report to be finished by Someone Else

#### Header Information

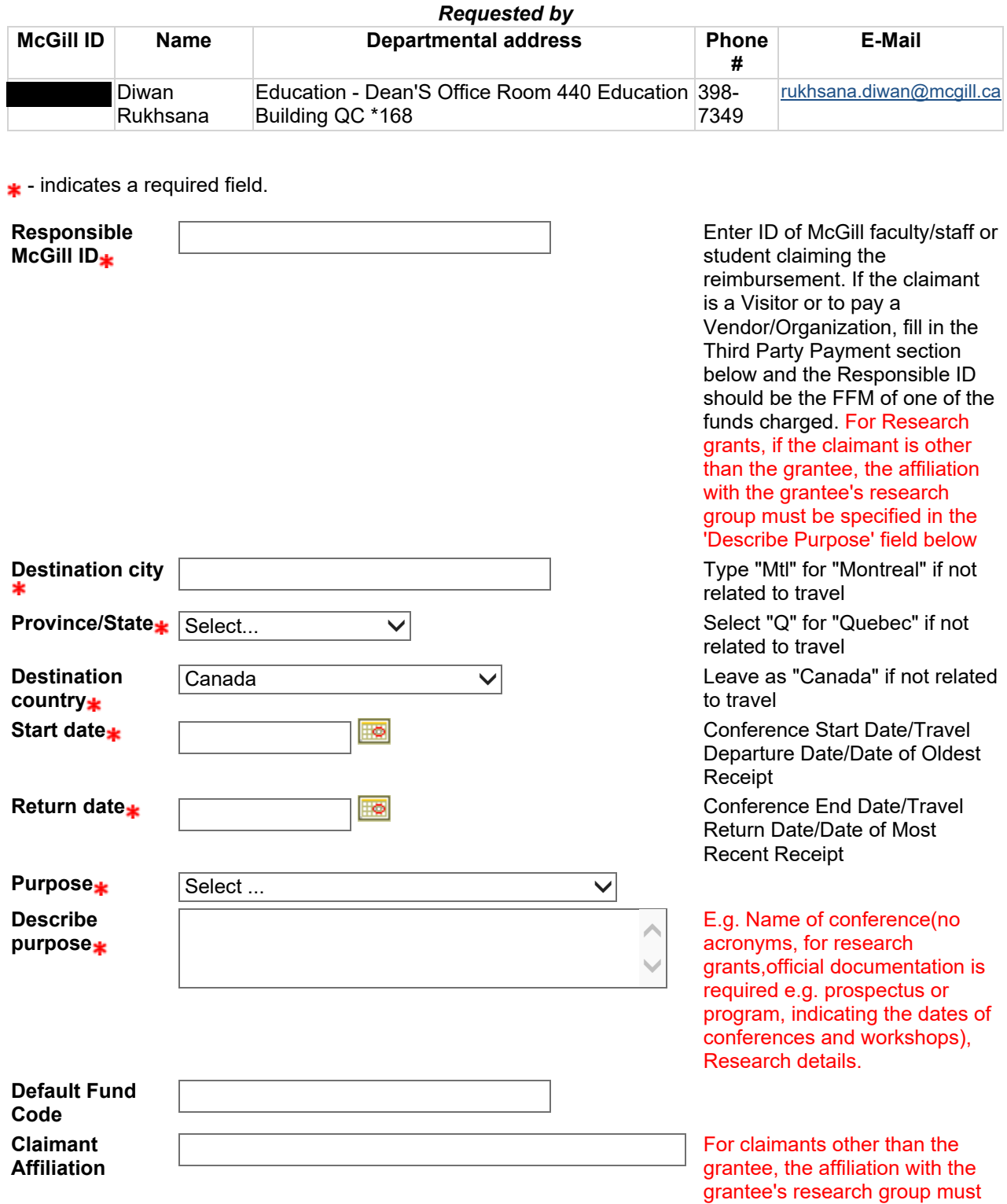

be specified (E.g. Graduate Student, Research Staff, Visiting Researcher). For payments to vendors indicate who the expense is for and their affiliation to the research group.

Note: If completing the 3<sup>rd</sup> party section, you must come back to this field and override the displayed text of "Principal Investigator". This can only be done after the required fields have been completed below.

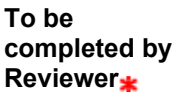

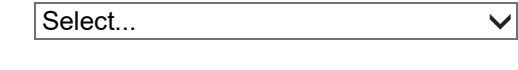

Third Party payments - this section is to be used when paying one of the following: 1.Visitor 2.Vendor/Organization.

This section should not be filled in if the payment is being made to a McGill faculty/staff or student directly.EXR

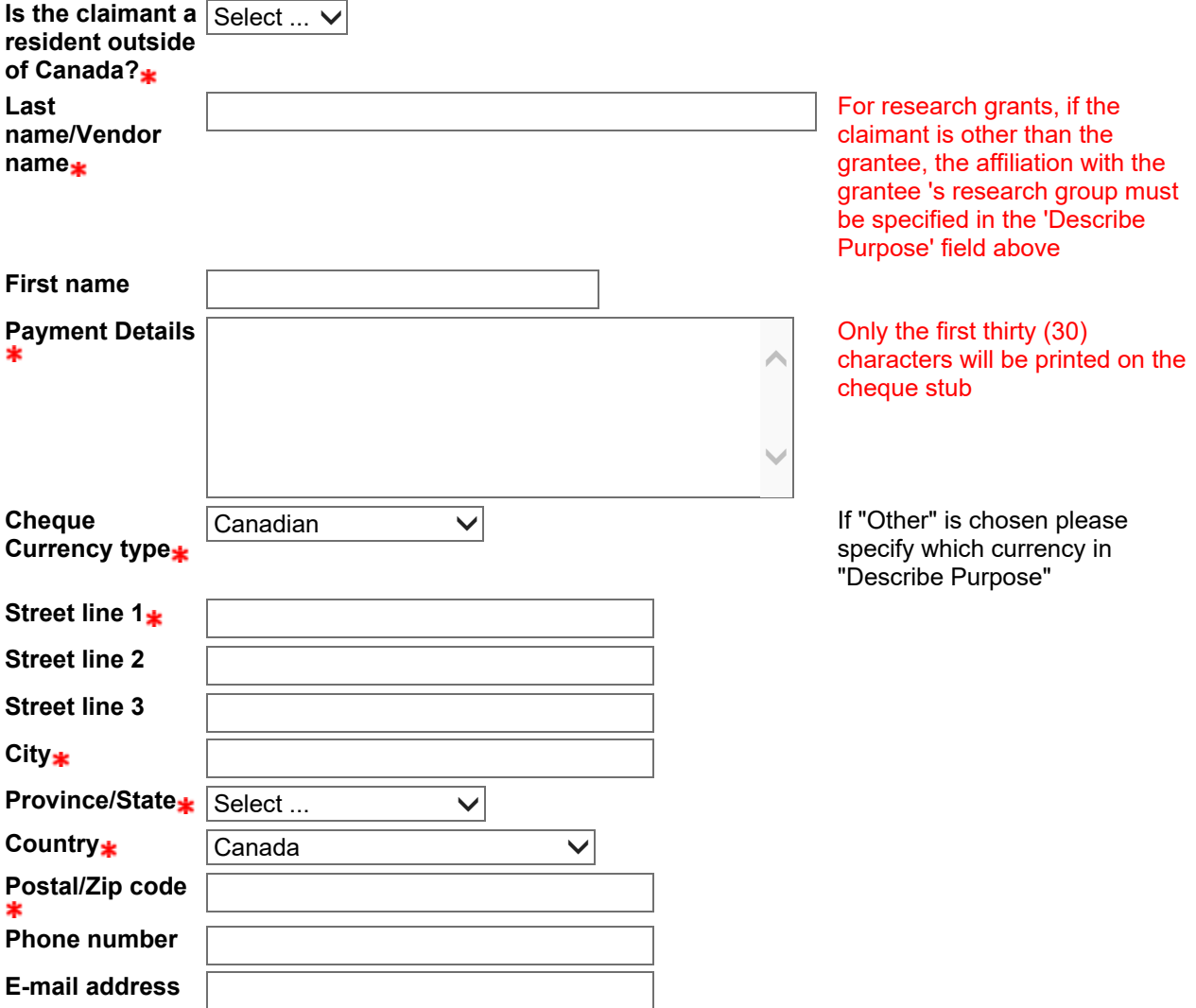

Before clicking on the Continue button, if you completed the Third Party section and charging a research grant,scroll back up and override the default text in the Claimant Affiliation field.

RELEASE: 1.100

5

#### NOTICE: Are you receiving "Page not working" or "Page can't be displayed" errors?

If you are using Internet Explorer or Microsoft Edge, try switching to Chrome or Firefox. If the issue still persists, please report it to the IT Service Desk at (514) 398-3398. If you can take a screenshot from Minerva, it will also help us.

© 2020 Ellucian Company L.P. and its affiliates.

# Attachment\_Reviewer-Dropdown

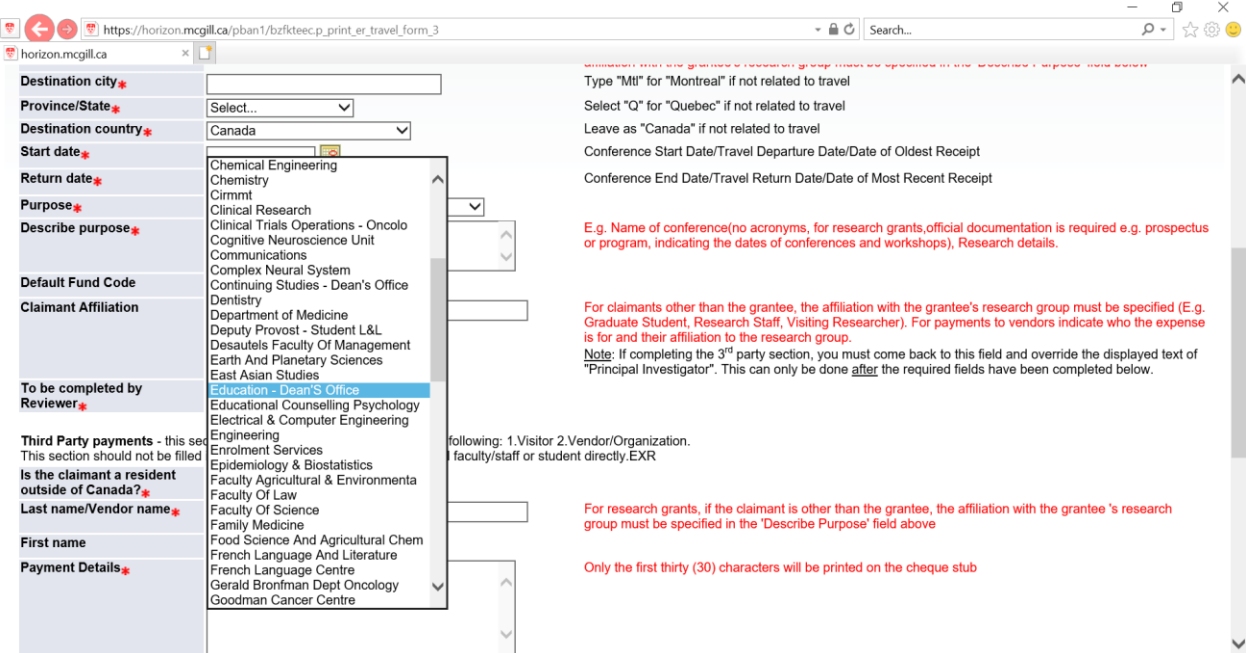

## Attachment\_Item Details

## Start an Expense Report to be finished by Someone Else

If you do not know the FOAPAL, leave this field blank. It will be completed by the Reviewer

If an expense amount is to be shared by more than one FOAPAL, create as many expense items as needed and charge the appropriate amount to each FOAPAL. (e.g. Airfare expense amount is \$1,000 and is to be shared by two FOAPALs. Create two Airfare expense items: FOAPAL 1 (may be blank) = \$600, FOAPAL 2 (may be blank) = \$400).

#### FOAPAL Information for reference # 01000511

 $\star$  - indicates a required field.

7

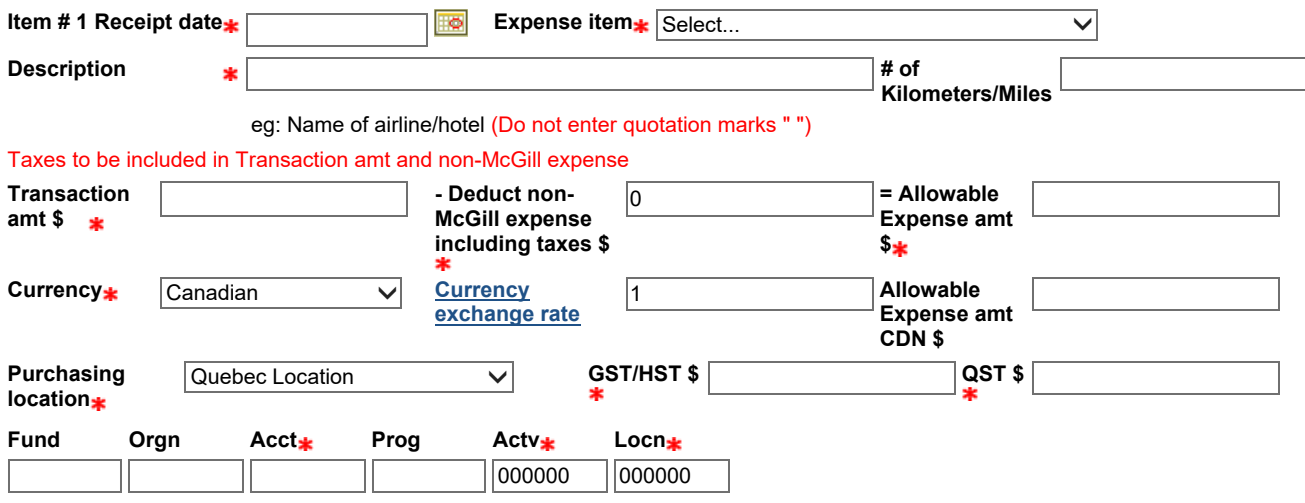

RELEASE: 1.100

#### NOTICE: Are you receiving "Page not working" or "Page can't be displayed" errors? If you are using Internet Explorer or Microsoft Edge, try switching to Chrome or Firefox. If the issue still persists, please report it to the IT Service Desk at (514) 398-3398. If you can take a screenshot from Minerva, it will also help us.